# Comment payer en ligne les factures du collège ?

## Étape 1 : se connecter à l'ENT avec vos identifiants Parents

 1. Cliquez sur "se connecter" à partir de la page d'accueil du site https://jean-moulin-perpignan.mon-ent-occitanie.fr/

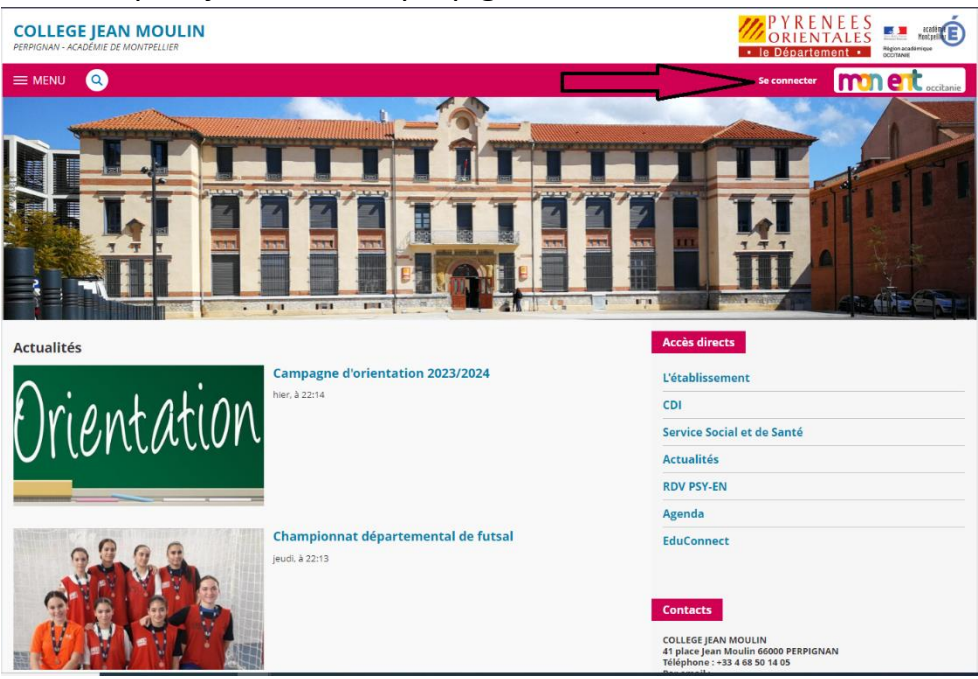

2. Cliquez sur "Élève ou parent de l'académie de Montpellier"

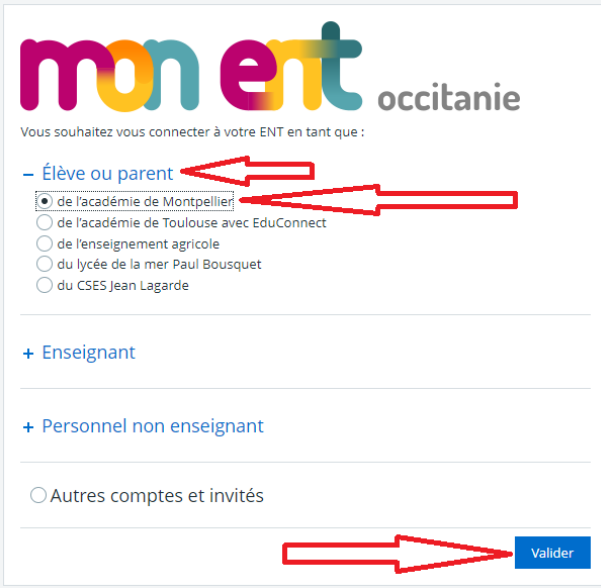

3. Sélectionnez "Responsable de l'élève"

# Étape 2 : Une fois sur l'ENT aller dans Scolarité puis cliquer sur Téléservices

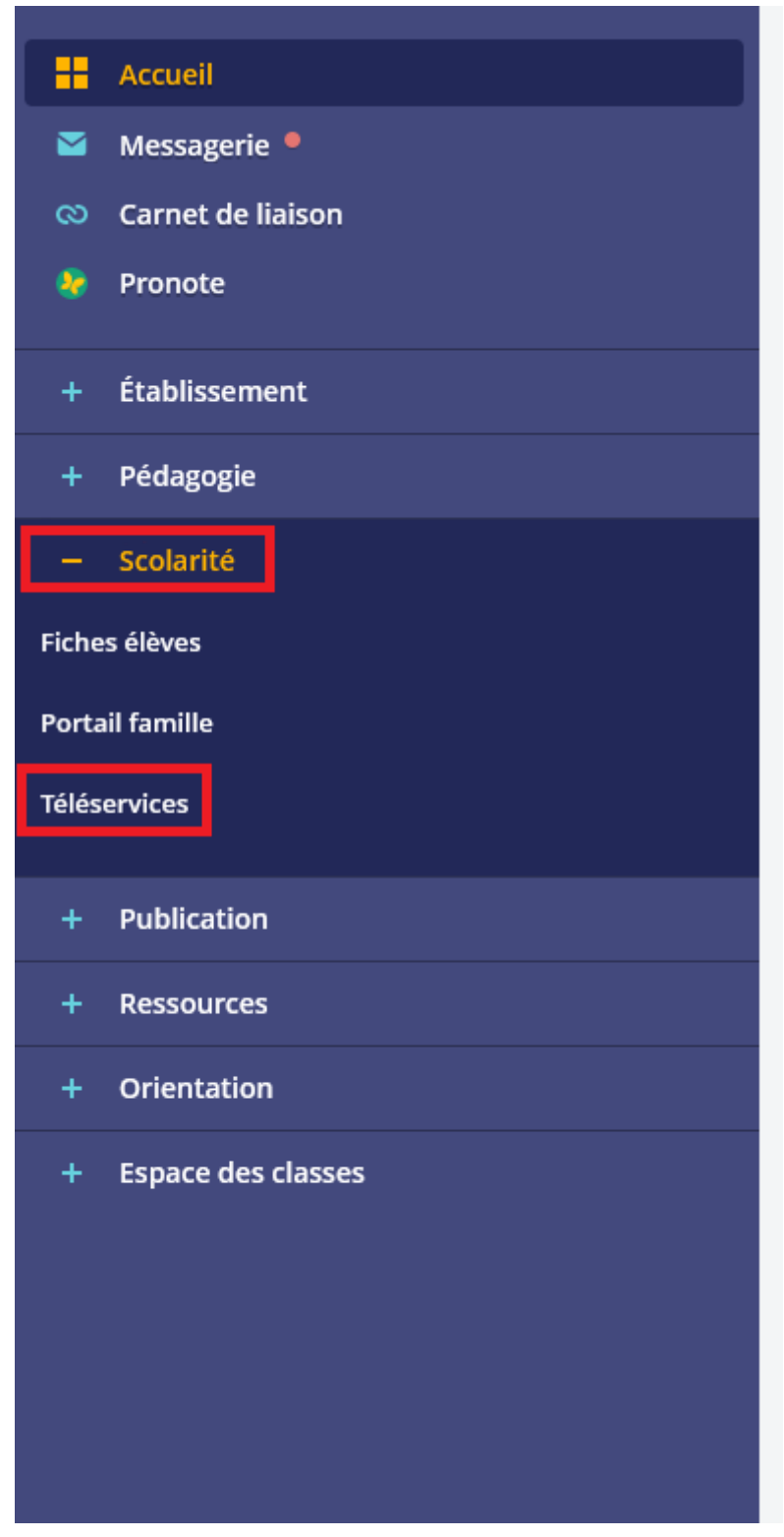

# Étape 3 : Cliquer sur le bouton payer.

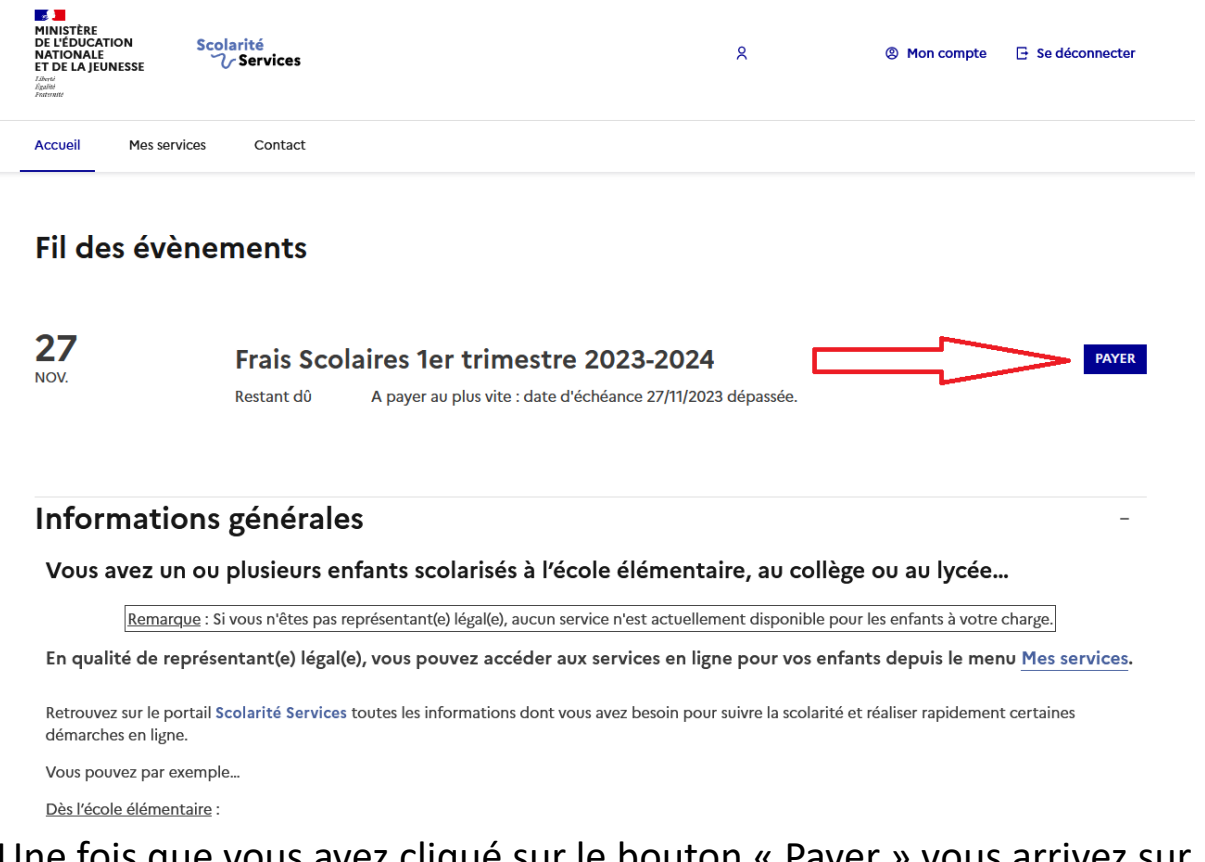

Une fois que vous avez cliqué sur le bouton « Payer » vous arrivez sur une autre page qui vous demande d'inscrire le montant que vous souhaitez régler avant de cliquer sur le bouton valider qui est grisé tant qu'un montant valide n'est pas entrée :

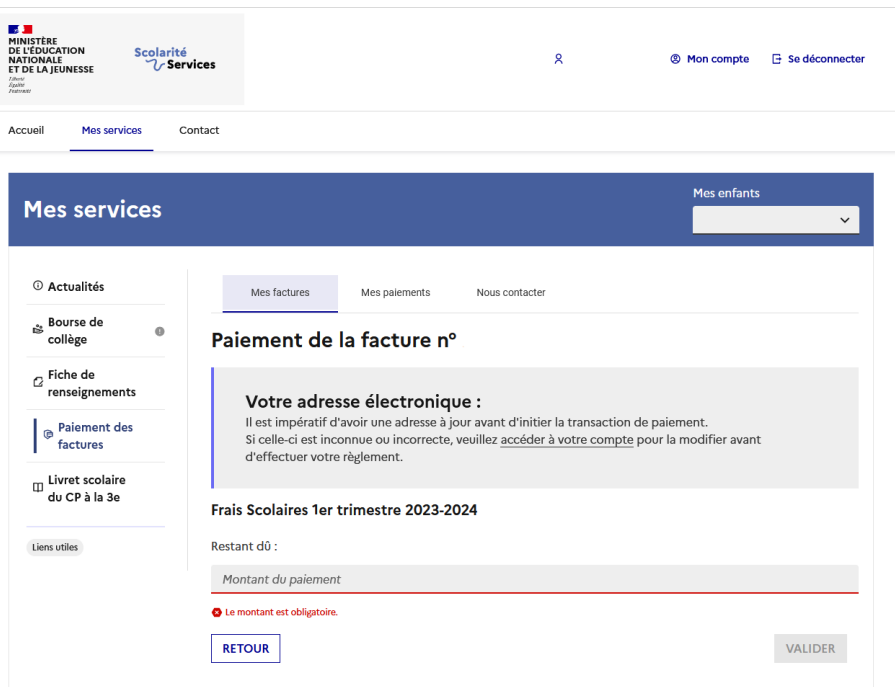

Une fois que vous avez appuyé sur Validé une pop-up de confirmation apparait, il suffit simplement de validé une nouvelle

fois.

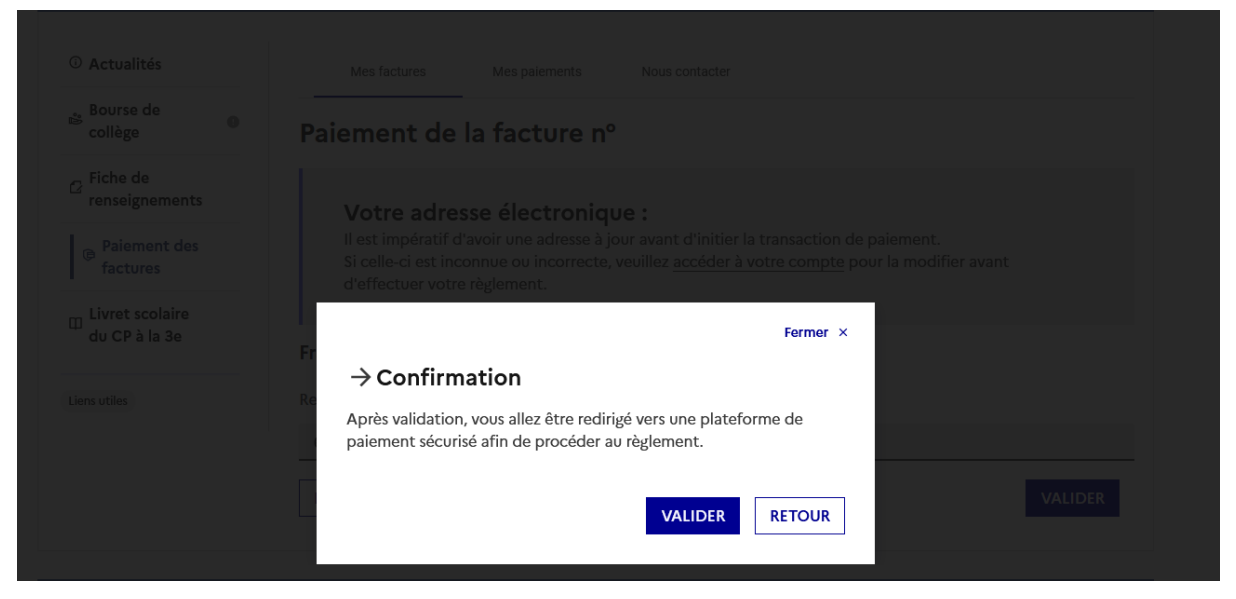

Vous voilà maintenant sur la page PayFiP.gouve.fr qui permet le règlement de la facture on vous propose alors de la régler par carte bancaire, il suffit de cliquer sur « Payer par carte bancaire » pour accéder à la page de paiement

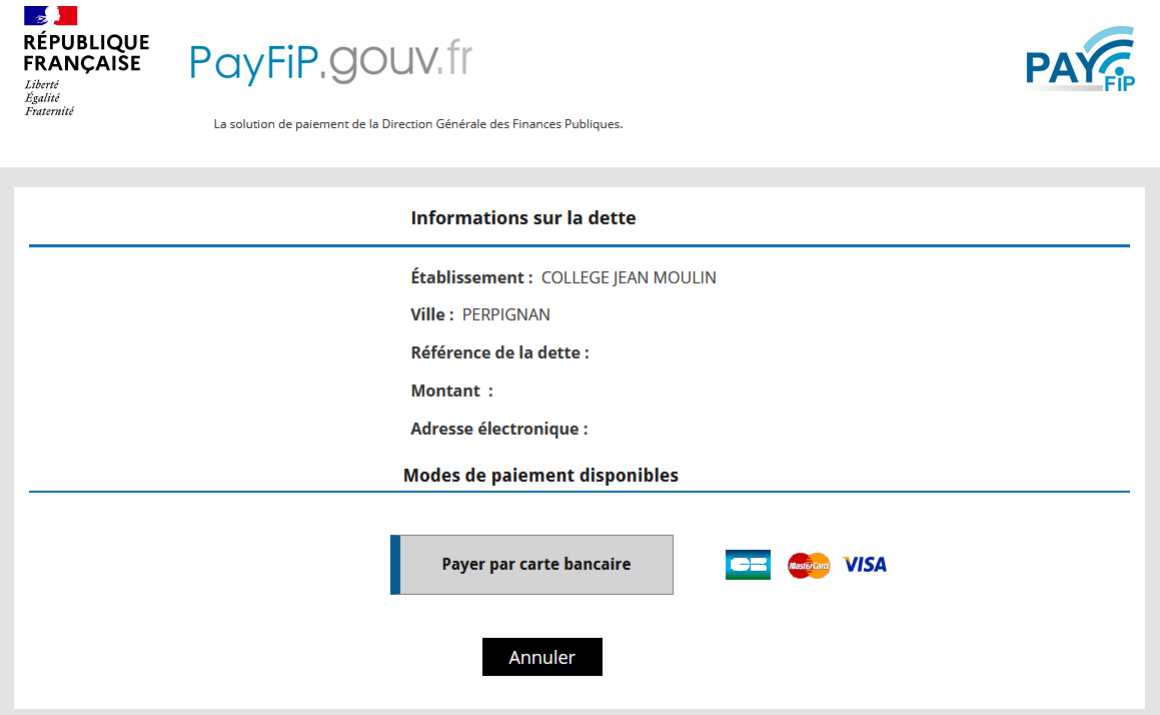

Vous vous trouvez donc maintenant sur la page suivante :

**E JE**<br>RÉPUBLIQUE

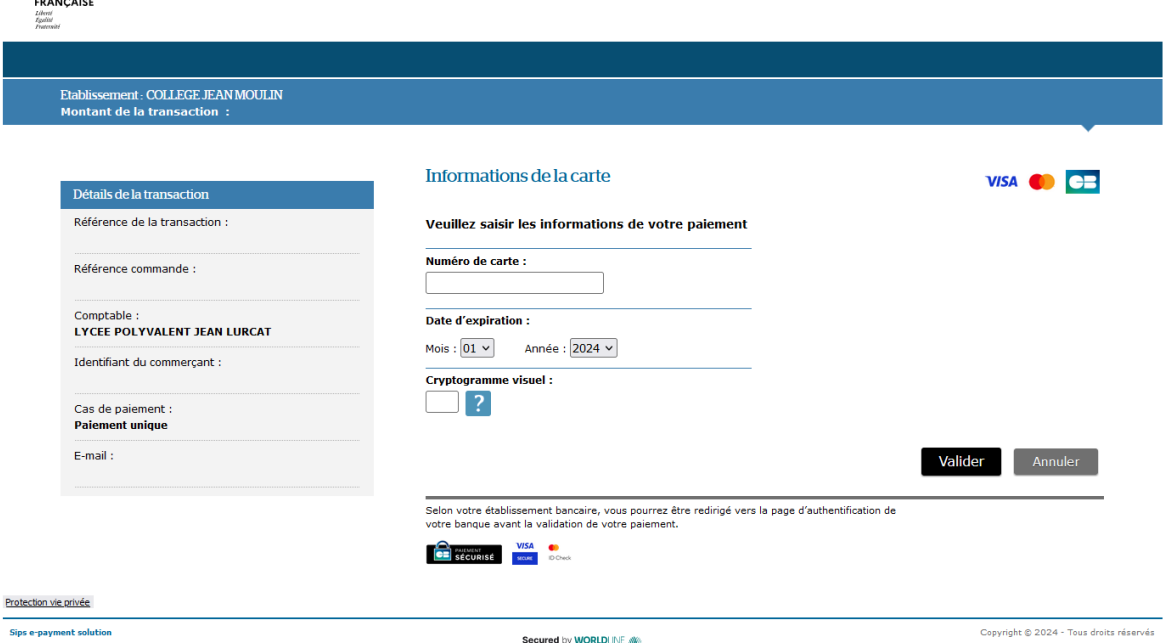

Il suffit donc de rentrer les informations de votre carte bleu et de validé le paiement, vous pourrez donc ainsi être redirigé vers une page d'attente de confirmation de paiement si votre banque l'exige lors des paiements en ligne. **ATTENTION la page est possiblement différente en fonction du type de carte ainsi que de la banque ou vous êtes !**

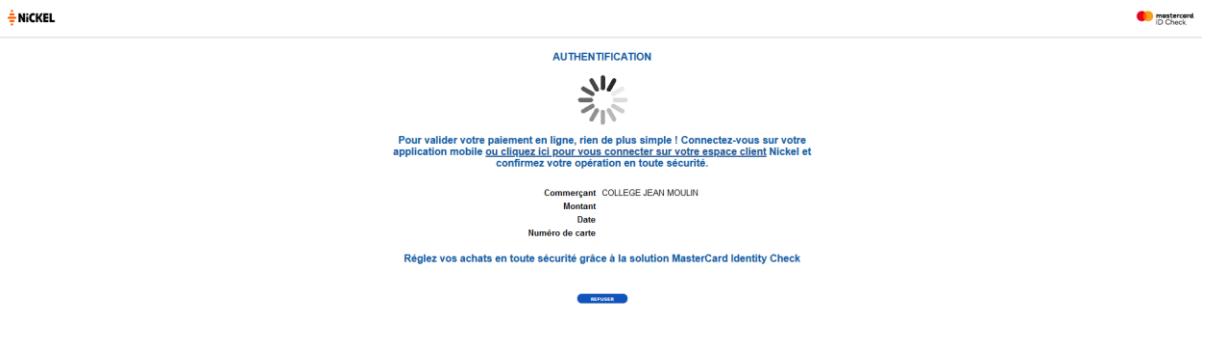

Une fois le paiement validé vous retournerez automatiquement sur la page confirmant la validation du paiement et vous proposant d'enregistrer/imprimer la facture en PDF, vous pouvez le faire si vous le souhaitez ou vous pouvez simplement cliquer sur « Continuer »

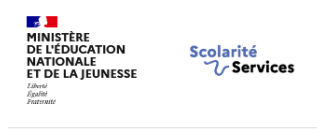

Accupil Mes services Contact

## Fil des évènements

Aucun évènement à venir

## Informations générales

Vous avez un ou plusieurs enfants scolarisés à l'école élémentaire, au collège ou au lycée...

Remarque : Si vous n'êtes pas représentant(e) légal(e), aucun service n'est actuellement disponible pour les enfants à votre charge.

En qualité de représentant(e) légal(e), vous pouvez accéder aux services en ligne pour vos enfants depuis le menu Mes services.

 $\overline{Q}$ 

Retrouvez sur le portail Scolarité Services toutes les informations dont vous avez besoin pour suivre la scolarité et réaliser rapidement certaines démarches en ligne.

Vous pouvez par exemple...

Dès l'école élémentaire :

- Consulter le livret du CP à la 3e et télécharger notamment les diverses attestations présentes
- · Si votre enfant entre en 6e : l'inscrire dans son collège (s'il propose le service)

A partir du collège :

· Vérifier vos informations personnelles ainsi que celles de votre enfant et, si besoin mettre à jour vos données (adresse, téléphone, courriel, etc.)

· Faire une demande de bourse

· Suivre la phase d'orientation en fin de 3e

Vous voilà de nouveau sur la page des Téléservices avec plus aucune facture à payer, c'est donc que vous avez réussis le paiement en ligne.

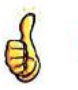

### **RAPIDE**

Paiements immédiats 24h/24

### **EFFICACE**

ö

- Retour immédiat du ticket de paiement
- Historique des paiements visibles par la famille ö
- Possibilité de contacter le collège par mail sécurisé ٠
- Pas de risque d'erreur :
	- de montant ou de libellé puisque le paiement est automatiquement rattaché à la facture, contrairement aux virements
	- plus de risque lié au traitement des chèques
	- plus de risque dans la manipulation d'espèces